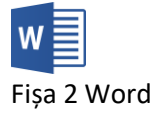

- 1. Deschideți aplicația Word și creați un fișier cu numele **Fisa2.docx**
- 2. Inserați un text folosind =RAND(5,10).
- 3. Schimbați modul de vizualizare a documentului în cele 5 moduri și inserați câte o captură de ecran pentru fiecare, la finalul documentului **Fisa2.docx**.
- 4. Panoramați documentul la 66% și realizați o captură de ecran pe care o inserați la finalul documentului.
- 5. Deschideți tastatura vizuală și inserați cu ajutorul ei, numele, prenumele și clasa în partea de sus, pe primul rând al documentului.
- 6. Selectați primul paragraf al textului introdus cu =rand(5,10). Modificați textul astfel încât să fie scris numai cu litere mari.
- 7. Exersați mai multe moduri de deplasare în text, folosind tastatura, după tabelul din slide-ul 11.
- 8. Inserați (folosind font-ul Symbol) pe al doilea rând din document literele specifice alfabetului grec  $(\alpha \beta \gamma \delta \phi \gamma \eta \iota \varphi \kappa \lambda \mu \nu \sigma \pi \theta \rho \sigma \tau \nu \omega \xi \psi \zeta).$
- 9. Inserați pe al treilea rând următoarele simboluri  $\triangle \otimes \mathbb{R}$   $\rightarrow \cong$  folosind font-urile Webdings și Wingdings.
- 10.Folosind întreruperile de linie (SHIFT+Enter) împărțiți primul paragraf astfel încât fiecare propoziție să apară pe un rând nou.
- 11.Apăsați butonul ¶ și identificați în document caracterele care nu apar la tipărit.
- 12.Selectați primul cuvânt din prima propoziție și scrieți-l înclinat.
- 13.Selectați a doua propoziție și scrieți-o cu culoarea roșie
- 14.Selectați un paragraf întreg și marcați-l folosind culoarea de evidențiere galben.
- 15.Căutați în text cuvântul **temă.** Scrieți pe al patrulea rând de câte ori apare în text.
- 16.Înlocuiți în text cuvântul **video** cu **audio**.
- 17.Copiați de pe Wikipedia un paragraf referitor la Microsoft Word și lipiți-l fără a păstra formatarea.
- 18. Ștergeți un paragraf din document și refaceți ștergerea (Undo)
- 19.Selectați întregul document și modificați-i tipul fontului în Arial.
- 20.Trimiteți fișierul la adresa prof\_macovei\_c@yahoo.com